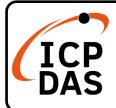

# GW-2492M/GW-2493M Quick Start

v1.0, December 2021

### **Packing List**

In addition to this guide, the package includes the following items:

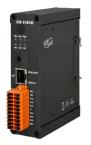

<u>GW-2492/3M</u>

Screw Driver (1C016)

#### Resources

#### **Technical Support**

service@icpdas.com www.icpdas.com

• For Desktop Web

How to search for drivers, manuals and spec information on ICP DAS website.

• For Mobile Web

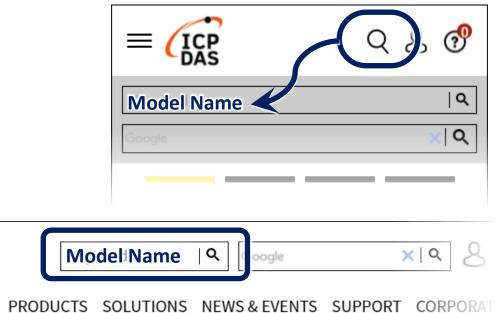

## **LED Indicators**

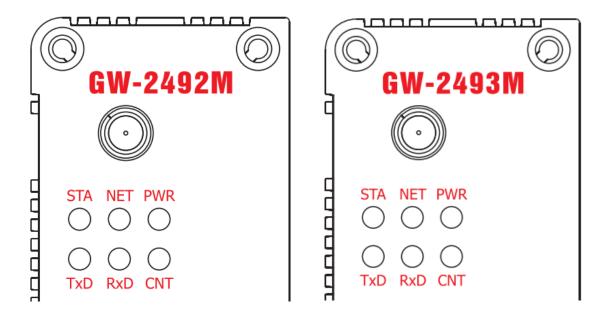

| LED Name    | GW-2492M/GW-2493M Status      | LED Status           |
|-------------|-------------------------------|----------------------|
| ALL LEDs    | FW Updating Mode              | LED will be twinkled |
|             |                               | sequentially.        |
|             | FW Initial Mode               | LED will be twinkled |
|             |                               | per 500ms.           |
| PWR         | Power On                      | On                   |
| (Module)    | Power Failure                 | Off                  |
| NET         | Connected by least one client | On                   |
| (BACnet/IP) | No clients connect            | Blink per 200 ms     |
| STA         | Communication OK              | On                   |
| (BACnet/IP) | Communication Failure         | Blink per 200 ms     |
| CNT         | Connect to least one device   | On                   |
| (Modbus)    | No devices are connected      | Blink per 200 ms     |
| RxD         | Data reception                | On                   |
| (Modbus)    | No Data reception             | Off                  |
| TxD         | Data transmission             | On                   |
| (Modbus)    | No Data reception             | Off                  |

### **Network Connection**

| GW-2492M/GW-2493M Factory Defaults & Initial Mode |         |               |                    |  |
|---------------------------------------------------|---------|---------------|--------------------|--|
|                                                   | IP      | 192.168.255.1 | Please follow your |  |
| Network                                           | Mask    | 255.255.0.0   | case to modify the |  |
|                                                   | Gateway | 192.168.0.1   | network settings.  |  |